Asir-contrib 2018 年度 高山信毅 (神戸大)

✓ ✏

asir contrib update()

```
import("names.rr");
asir_contrib_update(|update=1);
```
✒ ✑ Win: AppData/Roaming/OpenXM/lib/asir-contrib へダウン ロード.

その他: .OpenXM/OpenXM/lib/asir-contrib へダウンロード. update=2 : helph() で表示する document をダウンロード. update=4 : win 用 ox\_pari, ox\_sm1 をダウンロード. [check] 6:30AM に更新.

#### module 文

```
module sample;
static A;
localf init;
localf foo;
def init() { A=2; }
def foo(N) { return(A^N); }
endmodule;
sample.init()$
sample.foo(8);
```
module 化で localf を生成したい場合: openxm oxlistlocalf ファイル名 マニュアル: http: //www.math.kobe-u.ac.jp/OpenXM/Current/doc/asir2000/ html-ja/man/man\_21.html#g\_t\_00e3\_0083\_00a2\_00e3\_0082\_ 00b8\_00e3\_0083\_00a5\_00e3\_0083\_00bc\_00e3\_0083\_00ab

 $\sqrt{2\pi}$ 

#### 4 月, 5 月

 $\sqrt{2}$ 

 $\overline{\phantom{0}}$  $\sqrt{2}$ 

◎ testing/noro/grcrt.rr (2018.04.09). chinese remainder Th を用いた GB か?

```
[1828] load("grcrt.rr");
[1885] noro_grcrt.f4_chr([x^2+y^2-4, x*y-1],[x,y],0);
[0][1][2]
[CRT,2.5e-05,IR,0.000126,#P,1]
[x+y^3-4*y,x^2+y^2-4, y*x-1]
```
noro\_grcrt.f4\_chr(cyclic(5),vars(cyclic(5)),0);

## 6 月, 7 月

 $\overline{a}$ 

 $\overline{\odot}$  ox\_gs1 (tk, oh, 2018.06.08). GNU scientific library  $\oslash$  ox 化. 例: モンテカルロ法による (*π* 3 (1 *<sup>−</sup>* cos(*x*0) cos(*x*1) cos(*x*2)))*−*<sup>1</sup> <sup>の</sup> [0*, π*] <sup>3</sup> での重積分.

```
Pid=ox_launch(0,getenv("OpenXM_HOME")+"/src/ox_gsl/ox_gsl");
ox_cmo_rpc(Pid,"gsl_monte_vegas_integrate",
quote(1/(3.14^3*(1-cos(x0)*cos(x1)*cos(x2)))),
 [0.0,0.0,0.0], // 積分領域下端
 [3.14,3.14,3.14], // 積分領域上端
10000); // サンプルの個数
Ans=ox_pop_cmo(Pid);
```
4 / 15

 $\left\{ \begin{array}{ccc} \square & \times & \overline{\square} & \times \end{array} \right.$   $\left\{ \begin{array}{ccc} \square & \times & \times & \overline{\square} & \times \end{array} \right.$   $\left\{ \begin{array}{ccc} \square & \times & \times & \overline{\square} & \times \end{array} \right.$ 

✒ ✑ 1.3819 を戻す (1.39320... が答え).

# 6 月, 7 月 続き

 $\sqrt{2}$ 

◎ ox pari. ox pari で利用可能な関数一覧 (別紙)  $\odot$  gtt\_ds.rr (gtt=Goto,Tachibana,Takayama, (2018.07.26)), tk ds ahg.rr

```
[1822] load("gtt_ds.rr");
 [2720] gtt_ds.direct_sampler([4,14,3],[10,6,5]],
                  [[1, 9/10, 11/10], [1, 13/10, 99/100], [1, 1, 1]];
  [ 0 1 3 ]
  [ 8 5 1 ]
  [ 2 0 1 ]
 [2721] gtt_ds.direct_sampler([[4,14,3],[10,6,5]],
                  [[1, 9/10, 11/10], [1, 13/10, 99/100], [1, 1, 1]];
  [ 3 1 0 ]
 [ 6 4 4 ]
  [ 1 1 1 ] \qquad \qquad
```
openxm listusage gtt\_ds.rr

# $|87, 97|$

 $\searrow$  $\sqrt{2}$ 

◎ os muldif.rr (os=OShima, 代理 commit). http://www.math.kobe-u.ac.jp/OpenXM/Current/doc/ other-docs/muldif/changelog.pdf, xypoch (2018.08.30)

mkdir -p ~/asir/tex

✒ ✑ 自動生成される˜/asir/tex/risaout.tex は package が足りない. 下 記を追加. ✓ . ✏

\usepackage[all]{xy} \usepackage{tikz}

```
import("os_muldif.rr");
os_md.dviout("\\begin{xy} "+os_md.xypoch(70,3,7,10|ar=0)
              \text{\tt +}\text{\tt "}\end{xy} ") ;
//エラーがあれば ~/asir/tex/out.tex (追記される) を手直し
os_md.dviout("");
```
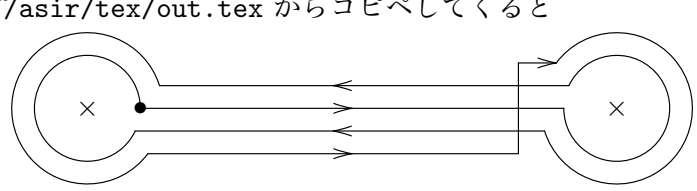

˜/asir/tex/out.tex からコピペしてくると

#### メロトメ 御 トメ 差 トメ 差 トー 差  $299$  $7/15$

## 8 月, 9 月続き

 $\sqrt{2}$ 

1

 $\sqrt{2}$ 

◎ os muldif.rr (代理 commit). taylorODE (2018.09.25)

os\_md.show(os\_md.taylorODE(2|series=h,dif=1,runge=2,c1=1))\$

$$
\frac{1}{2}h(((2f_yb_2a_{21}-f_y)h+2b_1+2b_2-2)f+(2f_xb_1c_1+2f_xb_2c_2-f_x)h)
$$
\n(1)

✒ ✑

/home/web/OpenXM/Current/doc/other-docs/cron-other-docs.sh (10:30AM) で大島先生の更新を自動取得.

#### ◎ ox python (2018.09.08)

```
Pid=ox_launch(0,getenv("OpenXM_HOME")+"/src/ox_python/ox_python")$
   ox_cmo_rpc(Pid,"PyRun_String","str(eval('1+2'))")$
   printf("result of PyRun_String str(eval('1+2')) = \lambdaa\n",
                 ox_pop_cmo(Pid))$
   ox_cmo_rpc(Pid,"eval","1+2")$
   printf("result of eval 1+2= %a\n", ox_pop_cmo(Pid))$
\begin{picture}(180,10) \put(0,0){\line(1,0){155}} \put(10,0){\line(1,0){155}} \put(10,0){\line(1,0){155}} \put(10,0){\line(1,0){155}} \put(10,0){\line(1,0){155}} \put(10,0){\line(1,0){155}} \put(10,0){\line(1,0){155}} \put(10,0){\line(1,0){155}} \put(10,0){\line(1,0){155}} \put(10,0){\line(1,0){155}} \put(10,0){\line(1,0){155}}
```
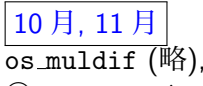

#### ◎ OpenXM/src/sage/asir.py for SAGE (2018.09.08),

**SDGE** The Sage Notebook admin Toggle | Home | Published | Log | Settings Version 8.3 test-asir last edited Mar 22, 2019, 1:00:07 PM by admin Print **Worksheet Edit** File...  $\phi$  Action.  $\phi$  Data...  $\phi$  sage  $\phi$  Typeset Load 3-D Live Use java for 3-D  $O<sub>0</sub>$ load('/Users/nobuki/OX4/OpenXM/src/sage/asir.py')  $asir.edu('F=fctr(x^10-1)')$  $asir.get('F')$  $'[1,1],[x-1,1],[x+1,1],[x^4-x^3+x^2-x+1,1],[x^4+x^3+x^2+x+1,1]]$ ΩΘ  $asir.eval('def foo(N) {S=0; for (I=0; I<=N; I++) {S+= I;} return(S); F=foo(100)')$ 150501  $O<sub>0</sub>$  $asir.get('F')$ 150501  $O<sub>0</sub>$ asir.eval('load("os muldif.rr")')  $asir.eval('os md.show(os md.taylorODE(2|series=h,dif=1,runqe=2,cl=1))')$  $10<sup>1</sup>$ 2 (4)  $\frac{1}{2}h(((2f_yb_2a_{21}-f_y)h+2b_1+2b_2-2)f+(2f_xb_1c_1+2f_xb_2c_2-f_x)h)$ 

> $\Omega$ 9 / 15

**KONKOVKEXKEX B** 

#### 10 月, 11 月, 続き

 $\overline{\odot t}$  tk\_approx-r.rr (2018.11.22) cont\_frac,

◎ tk rk-mfac.rr (2018.11.13), (有理数 Runge-Kutta, for ec project), 略

 $\odot$  dp\_monomial\_hilbert\_poincare (2018.11.12, 2019.03.18, asir2018)

```
[1830] poly_hilbert_polynomial([x^2*y^2,y^2*z^2] | v=[x,y,z]);
[not_implemeted_yet,2*n+5,[ 1 3 6 10 ],h^6-2*h^4+1,3]
[1831] poly_hilbert_polynomial([x^2*y^2,y^2*z^2] |
                                            v=[x,y,z],sm1=1);
[h^2+6*h-7,2*h+5]
```
 $\sqrt{2\pi i}$ 

## 12 月, 1 月

◎ noro pd.rr (2018.12.24), *I ∩ J* の計算に nd f4 trace() <sup>を</sup> 使う. http://www.math.kobe-u.ac.jp/OpenXM/Current/doc/ asir-contrib/ja/noro\_pd-html/noro\_pd-ja.html A=[j\*h\*g\*f\*e\*d\*b,j\*i\*g\*d\*c\*b,j\*i\*h\*g\*d\*b,j\*i\*h\*e\*b,i\*e\*c\*b,z]\$ B=[a\*d-j\*c,b\*c,d\*e-f\*g\*h]\$  $V=[a,b,c,d,e,f,g,h,i,j,z]$ \$ noro\_pd.gbf4(1)\$ noro\_pd.ideal\_intersection(A,B,V,0);

◎ cgiasir.sm1 (2018.12.12), http://asir2.math.kobe-u.ac.jp/cgi-bin/cgi-data-b.sh

#### 2 月 3 月  $\overline{\mathbb{O}}$  os\_muldif, solveEq, baseODE  $(2019.03.05)$ , c2csp

--> L=os\_md.baseODE([y-x^2-t/2,2\*x\*y+b]); [x2-2\*x^3-t\*x-b, 略]

 $\overline{a}$ 

✒ ✑ 連立の ODE を, 単独高階の ODE へ変換. x2 = *x ′′* なので  $x' = y - x^2 - t/2, y' = 2*x*y+b$  is  $x'' - 2x^3 - tx - b$  (P<sub>2</sub>).

◎ gtt ekn3.rr (2019.03.21). 2 元分割表のパラメータ推定など. 新しい contiguity の適用順番アルゴリズム, igcdctrl または asir2018, binary splitting. https://arxiv.org/abs/1803.04170 2 月 3 月続き

 $\sqrt{2}$ 

◎ gtt ekn3.rr, 3 *<sup>×</sup>* <sup>3</sup> では binary splitting の効果あり. ✏

```
[4617] gtt_ekn3.assert2(15|bs=1);
Marginal=[[1950,2550,5295],[1350,1785,6660]]
P=[[17/100,1,10],[7/50,1,33/10],[1,1,1]]
gtt_ekn3: Timing (int) =4.644 (CPU) + 0 (GC) = 4.644 (total),
          real time=4.64672
C-c C-cinterrupt ?(q/t/c/d/u/w/?) t
Abort this computation? (y or n) y
return to toplevel
[4618] gtt_ekn3.assert2(15);
Marginal=[[1950,2550,5295],[1350,1785,6660]]
P=[[17/100,1,10],[7/50,1,33/10],[1,1,1]]
gtt_ekn3: Timing (int) =6.736 (CPU) + 0 (GC) = 6.736 (total),
   real time=6.73749
C-c C-cinterrupt ?(q/t/c/d/u/w/?) t
```
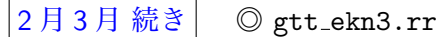

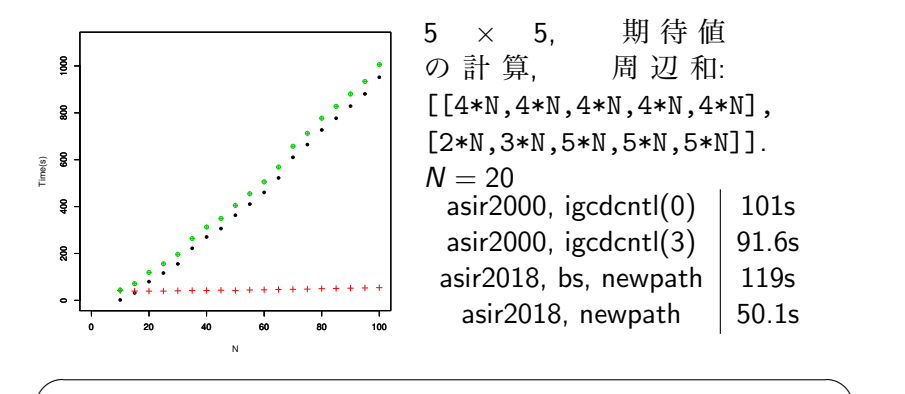

[1828] load("gtt\_ekn3.rr"); [3757] gtt\_ekn3.test5x5(20 | bs=1); [[1,1/2,1/3,1/5,1/7],[1,1/11,1/13,1/17,1/19], [1,1/23,1/29,1/31,1/37],[1,1/37,1/41,1/43,1/47],[1,1,1,1,1]]

✒ ✑ Binary splitting:  $M(t + n - 1)M(t + n - 2) \cdots M(t)$ .  $M(t + i)$  は 行列. (□ ) ( ) + 化重新润滑脂

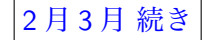

2月3月続き © gtt\_ekn3.rr (2019.03.21).

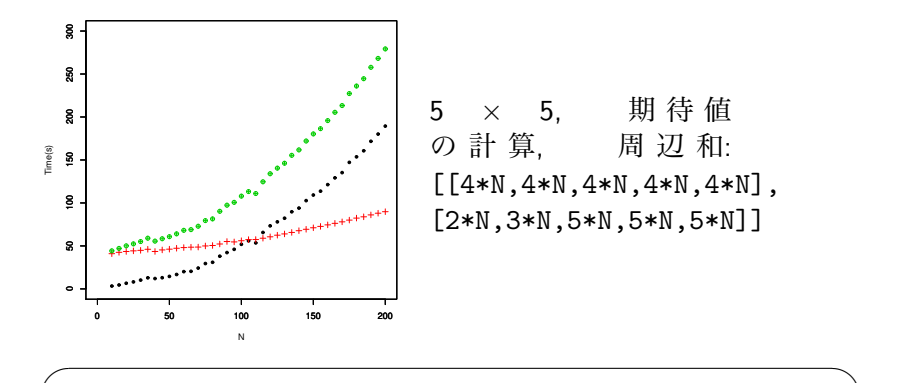

[1828] load("gtt\_ekn3.rr"); [3757] gtt\_ekn3.test5x5(20); // bs なし [[1,1/2,1/3,1/5,1/7],[1,1/11,1/13,1/17,1/19], [1,1/23,1/29,1/31,1/37],[1,1/37,1/41,1/43,1/47],[1,1,1,1,1]]